## Anleitung zur Bewerbung um den Pirquet-Preis - Zusammenstellung der Arbeiten

Datenbank Web of Knowledge öffnen:

[http://apps.webofknowledge.com.ez.srv.meduniwien.ac.at/WOS\\_GeneralSearch\\_input.do?product=WOS&search\\_mode=GeneralSe](http://apps.webofknowledge.com.ez.srv.meduniwien.ac.at/WOS_GeneralSearch_input.do?product=WOS&search_mode=GeneralSearch&SID=D3c2bhdFICn2Z3qc375&preferencesSaved=&editions=SCI) arch&SID=D3c2bhdFICn2Z3qc375&preferencesSaved=&editions=SCI

Im Suchmodus Name des Autors und betreffenden Zeitraum eingeben (im Jahr 2020 wäre das der Zeitraum 2016-2018. Siehe Grafik:

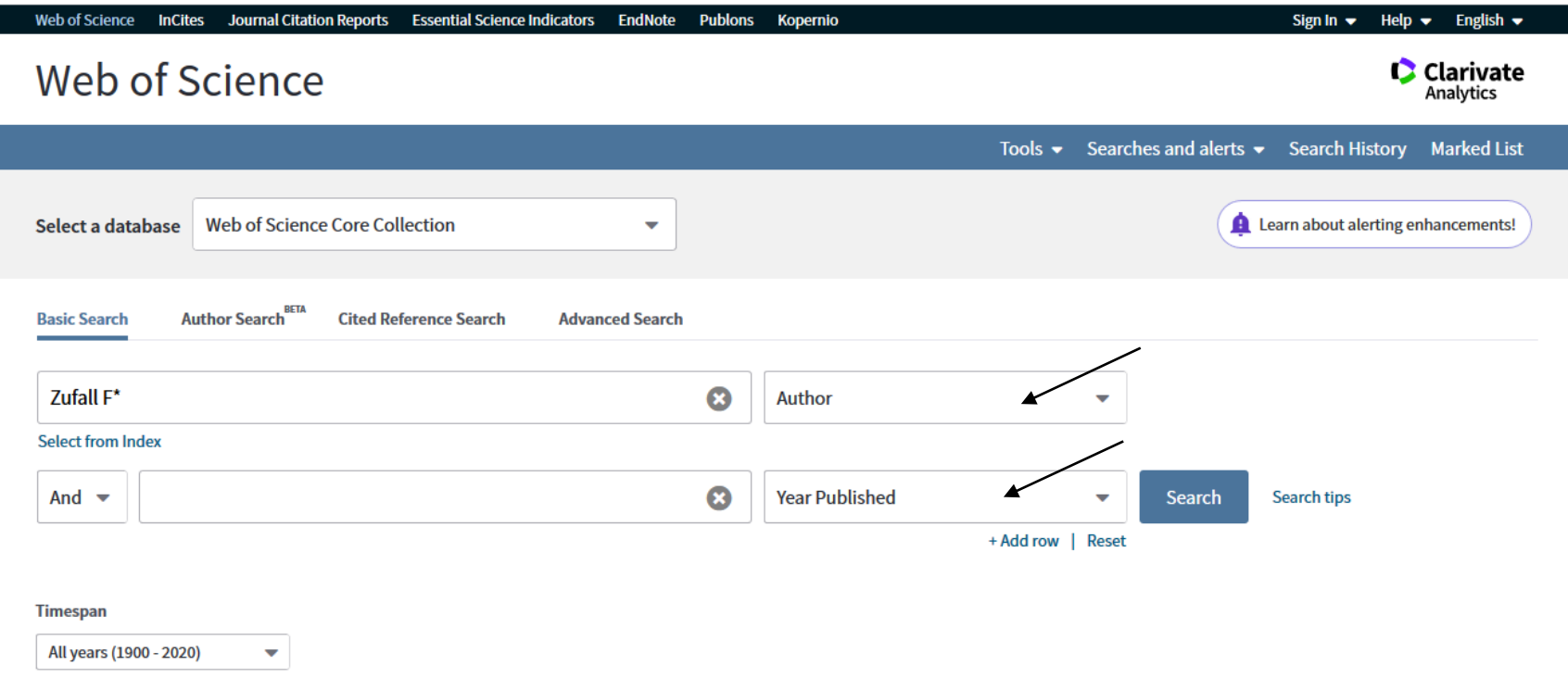

Im Anschuss "SEARCH" anklicken.

**Refine results: in Docment Types / more options alle Meeting Abstracts ausschließen**:

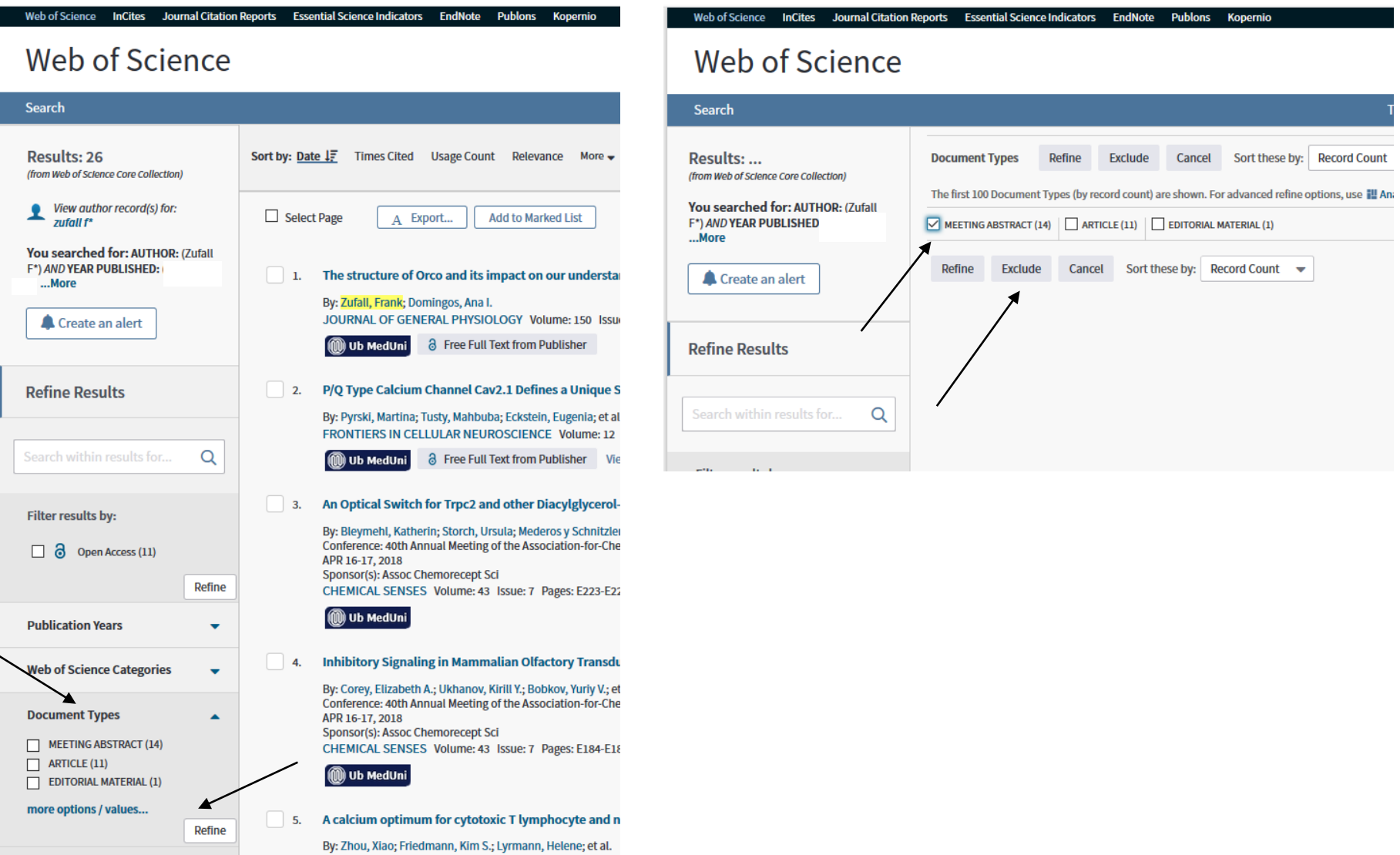

## "**EXCLUDE**" **anklicken**

**Artikel, die den Kriterien entsprechen (Bewerber ist Erst-, Letzt- oder korrespondierender Autor), markieren, in dem man in das Kästchen neben dem gewählten Artikel einen Haken setzt. Im Anschluss "ADD TO MARKED LIST" anklicken.**

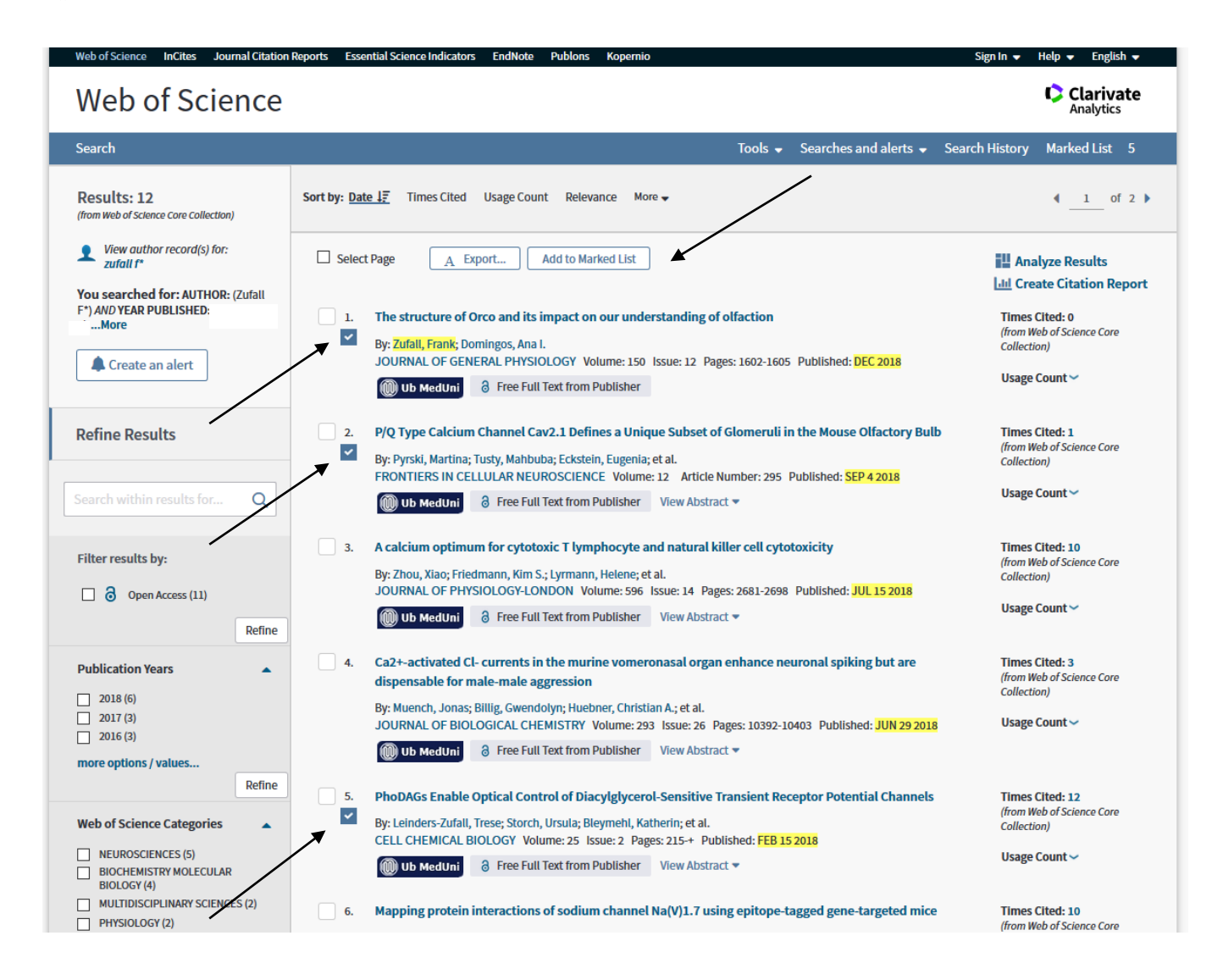

## **Register "Marked List" anklicken**

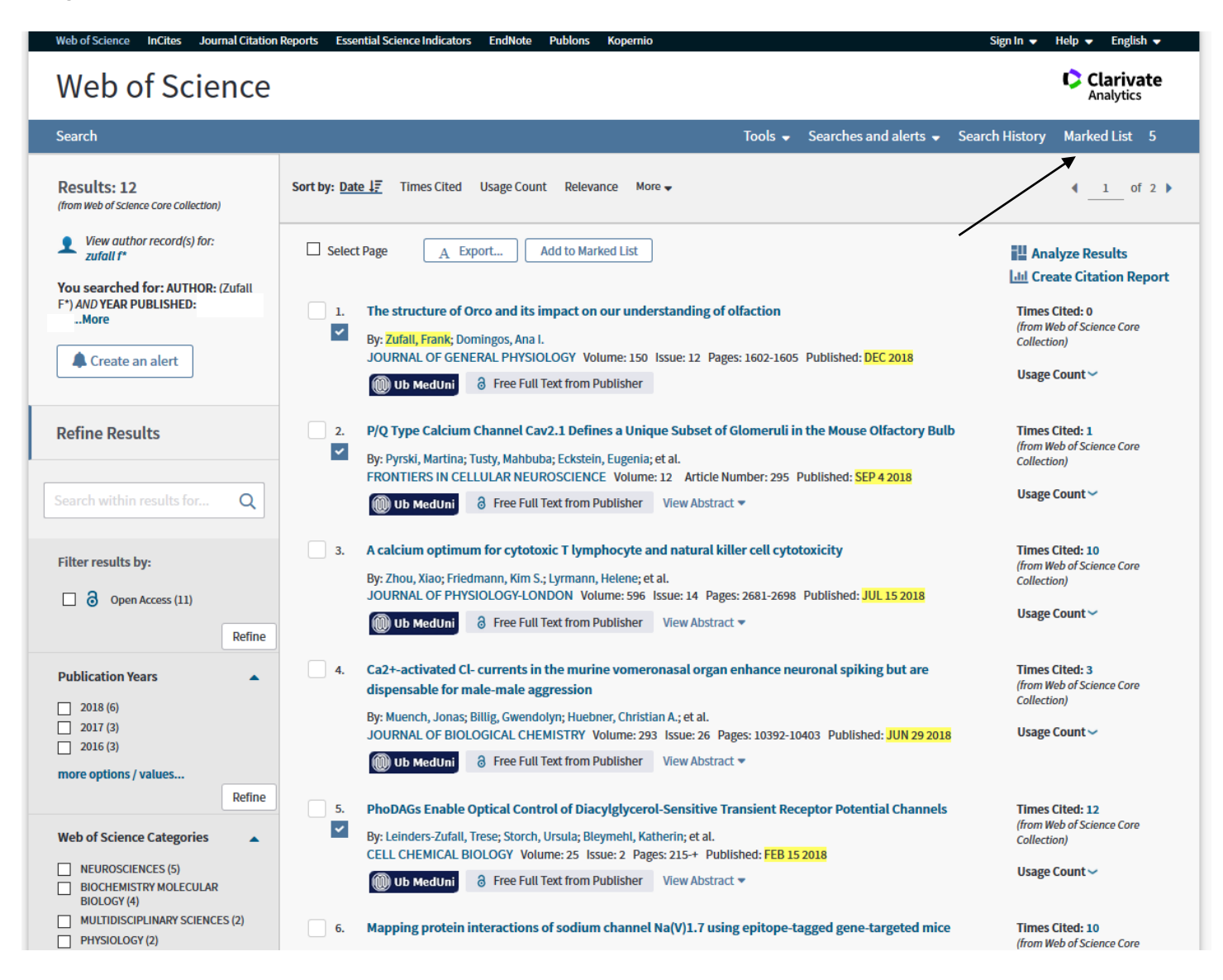

"**Create Citation Report" ausführen**:

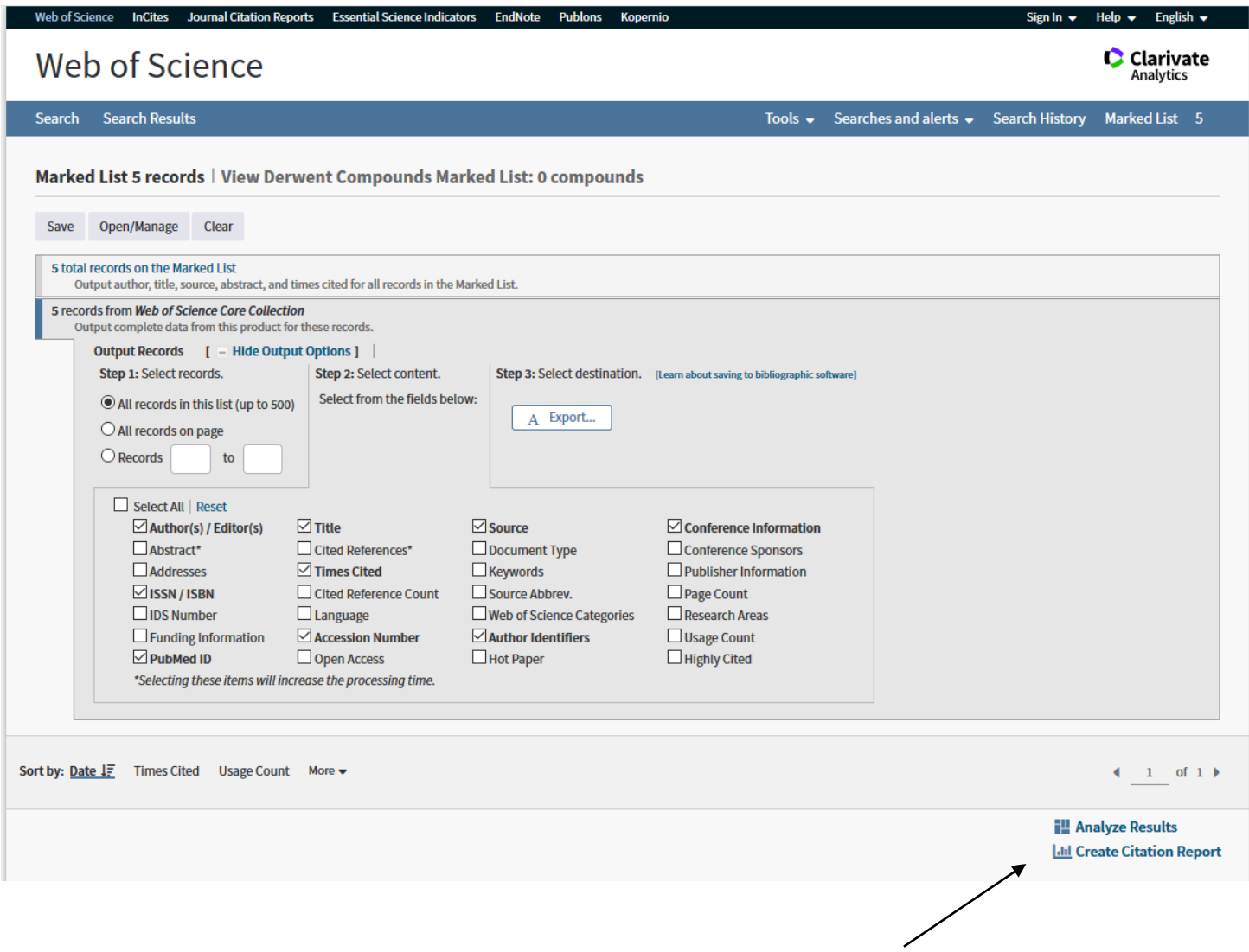

**Zitierungen aller Artikel der entsprechenden Jahre (Summe 2020 = Zitierungen 2017+2018+2019)**

**– NICHT DIE SUMME ALLER ANGEZEIGTEN JAHRE (je nach Erstellungsdatum ergeben sich bereits Zitierungen aus dem aktuellen Jahr!)**

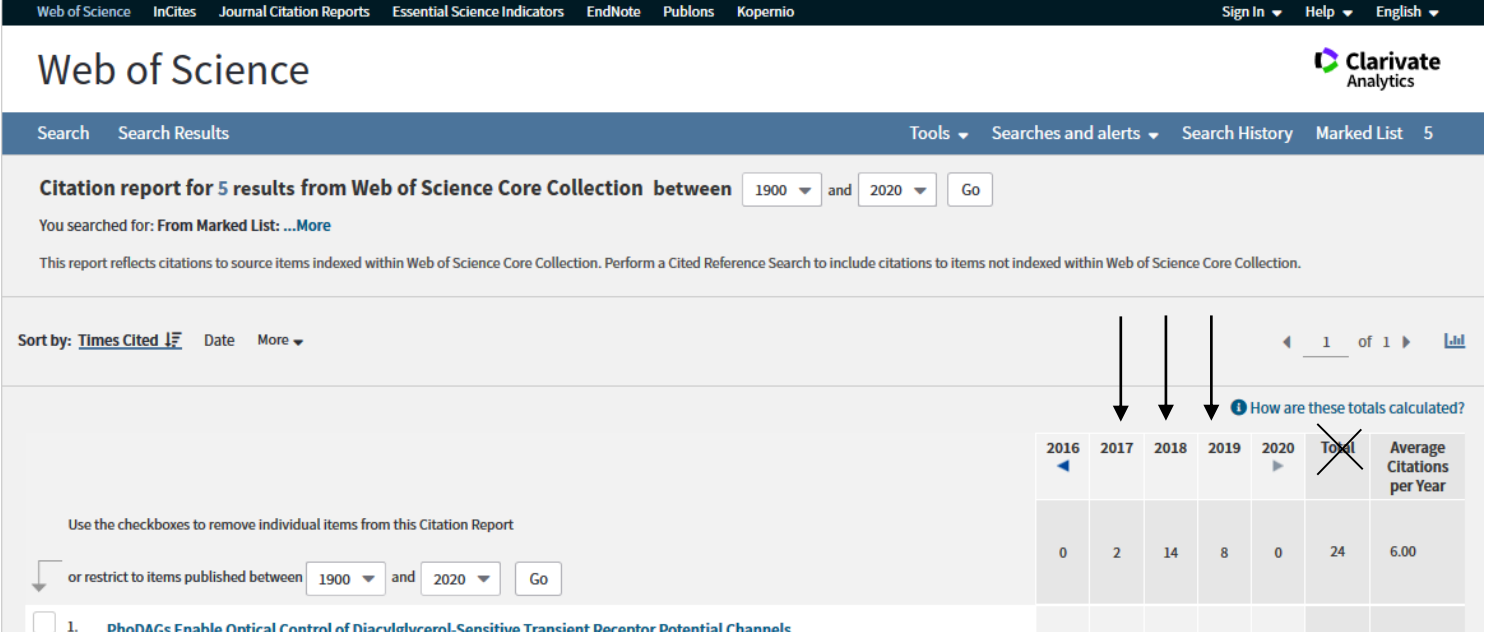

**Anschließend bitte einen Screenshot der Auswertung inklusive aller dazu herangezogener Publikationen senden an: [brigitte.glatz@labdia.at](mailto:rigitte.glatz@labdia.at) oder [office@labdia.at](mailto:office@labdia.at)**

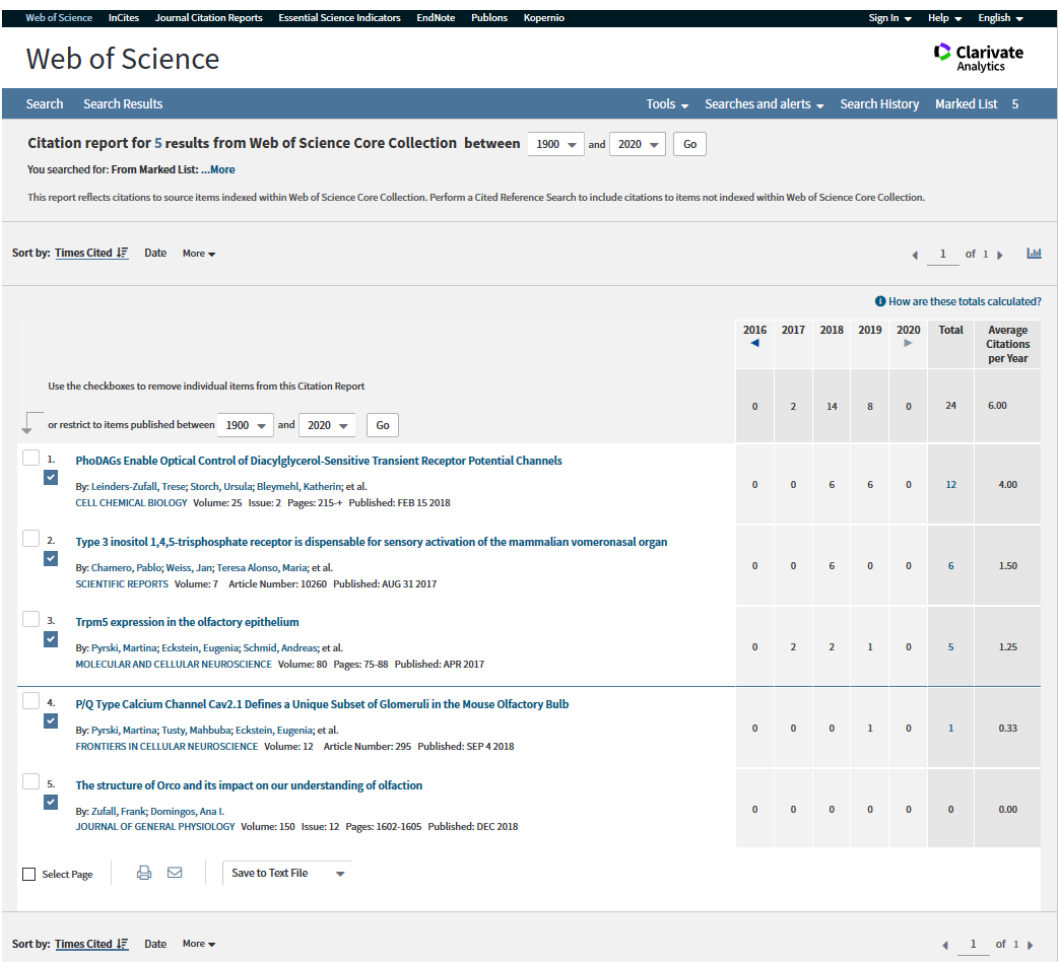